# **CASOS DE ESTUDIOS PRUEBAS DE HABILIDADES PRACTICAS CCNP**

# **ALBERTO CARLOS CASTILLO ANGULO CODIGO: 1083002040**

# **PROGRAMA DE INGENIERIA DE TELECOMUNICACIONES UNIDAD ACADEMICA ECBTI, ESCUELA DE CIENCIAS BASICAS, TECNOLOGIA E INGENIERIA**

# **UNIVERSIDAD NACIONAL ABIERTA Y A DISTANCIA** SANTA MARTA, 13 JUNIO DE 2018

# **CASOS DE ESTUDIOS PRUEBAS DE HABILIDADES PRACTICAS CCNP**

**ALBERTO CARLOS CASTILLO ANGULO CODIGO: 1083002040**

# **TRABAJO DE FINAL DEL DIPLOMADO DE PROFUNDIZACIÓN CCNP PRESENTADO COMO REQUISITO PARA OPTAR AL TÍTULO DE INGENIERO DE TELECOMUNICACIONES**

**DIRECTOR: MSC. JUAN CARLOS VESGA**

# **PROGRAMA DE INGENIERIA DE TELECOMUNICACIONES UNIDAD ACADEMICA ECBTI, ESCUELA DE CIENCIAS BASICAS, TECNOLOGIA E INGENIERIA UNIVERSIDAD NACIONAL ABIERTA Y A DISTANCIA**

**SANTA MARTA, 13 JUNIO de 2018**

# DEDICATORIA

Este trabajo está dedicado principalmente a Dios el cual me ha permitido llegar hasta este punto en mi vida, el cual me ha guardado y siempre acompañado en todos los momentos que más lo he necesitado, aunque en muchos momentos y por circunstancias de la vida hemos estado distantes considero que me hace falta y siempre trato de buscar de él y concéntrame en hacer cosas que le agraden, a partir de este momento buscare estar más en su presencia y guardarme para él y para mi familia.

En segundo lugar, considero que está la mujer que me dio la vida, la cual me enseño desde pequeño el valor del respeto, la cual siempre estuvo en mis enfermedades cuidándome y acompañándome en los momentos más importantes de mi vida.

En tercer lugar, pero no menos importante, está mi prometida la cual ha sido una mano derecha siempre en mi etapa como universitario, de la cual quiero estar hasta que Dios lo permita, una persona excepcional con sus defecto y virtudes como todas las personas pero que siempre estuvo muy pendiente de mí y me acompaño en los momentos más difícil de este camino.

# AGRADECIMIENTOS

Para este proyecto le doy las gracias a Dios, a mi madre y a mi prometida que me vieron durante todo el camino esforzando por lograr lo que dentro de poco se cumplirá en un sueño culminado felizmente.

Agradezco a los ingenieros Msc. Juan Carlos Vesgas el cual su rol dentro del diplomado es de director de curso y al tutor Msc. Gerardo Granados el cual fue mi guía para poder desarrollar bien todos los componentes.

Agradezco a mi amigo que como apodo le coloque "EL NEGRO" muy pronto Ing. Moisés Daniel Robles, el cual siempre a pesar de la distancia hemos estado en contacto de alguna u otra forma.

# **TABLA DE CONTENIDO**

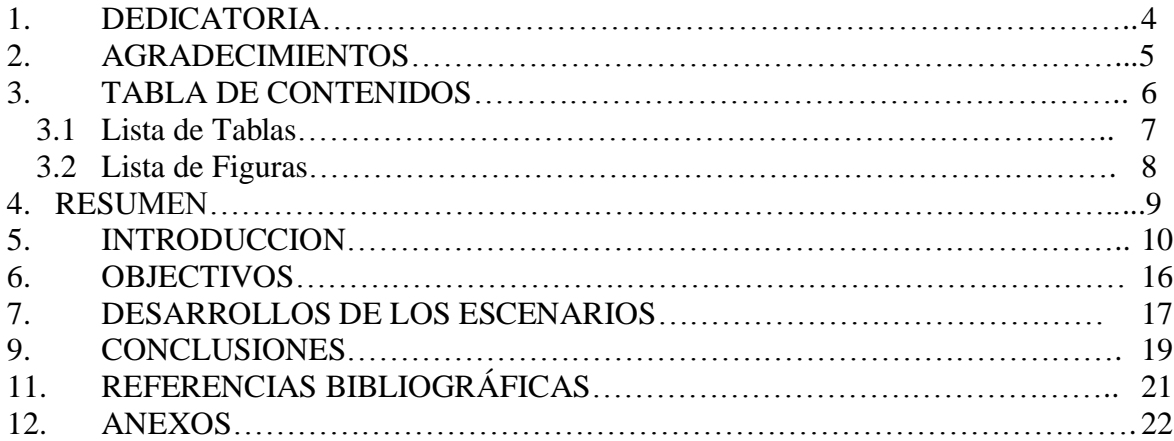

# **LISTA DE TABLAS**

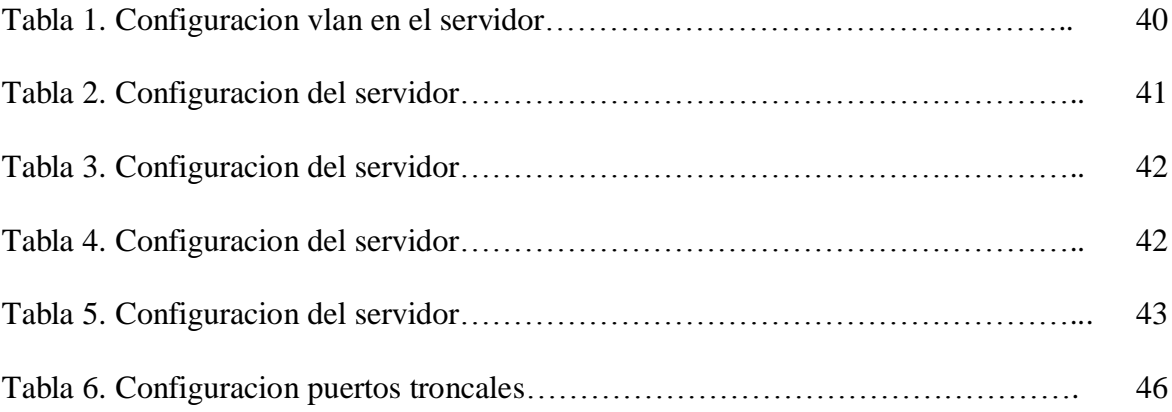

# **LISTA DE FIGURAS**

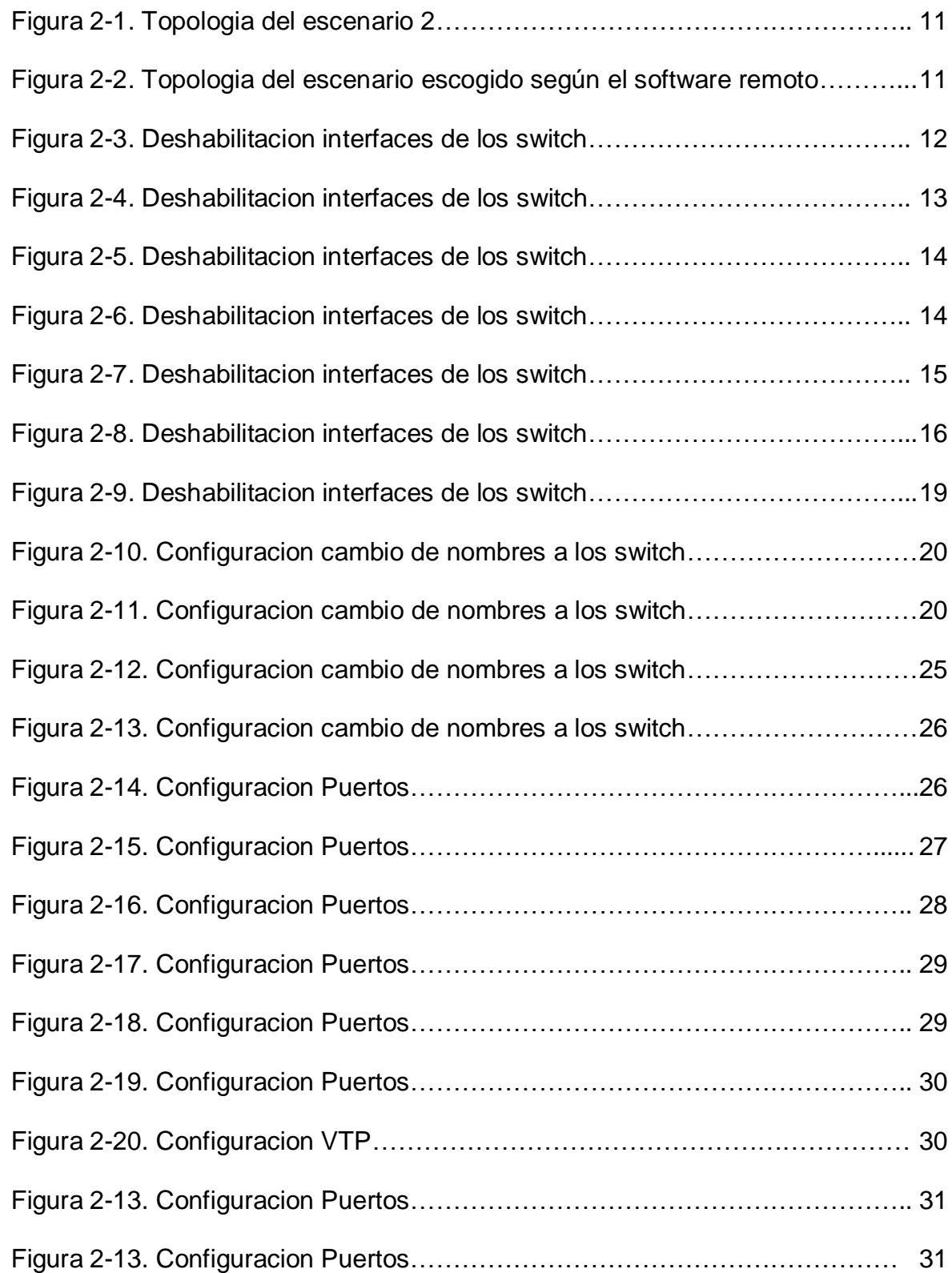

#### **RESUMEN**

En este trabajo final del curso se exponen 2 casos de estudios los cuales los discentes deberán poner a prueba los conocimientos aprendidos previamente e implementar las configuraciones necesarias y requeridas por cada uno de los puntos propuestos en cada caso.

Los discentes disponen de dos semanas para desarrollar los casos de estudios propuestos y en cada uno de los escenarios, un escenario debe realizarse bajo la plataforma de smartlab y el otro escenario debe realizarse en una herramienta de simulación la cual puede ser packet tracer o Gns3, la actividad es de carácter individual, y este debe estar acompañado de evidencias de las configuraciones a los equipos.

# **ABSTRACT**

In this final work of the course 2 cases of studies will be exposed to which a test will be applied. The previously acquired knowledge and implement the necessary and required configurations for each of the proposed points in each case.

The students have two weeks to develop the proposed cases and in each of the scenarios, one scenario must be low on the desktop platform and the other scenario must have a simulation tool that can be a plotter or Gns3, the activity It is individual, and this must be accompanied by evidence of things to the teams.

# **INTRODUCCION**

El presente trabajo se entrega para dar a conocer la importancia del diplomado de profundización cisco ccnp que tiene este para con nosotros como estudiante y próximos a graduarnos, se realiza en este trabajo una configuración minuciosamente avanzada donde se utilizan distintos aparatos de telecomunicaciones como lo son router y switch para realizar una verdadera configuración de acuerdo a los requerimientos.

Se utilizó el software smartlab para desarrollar el componente practico dando evidencia de cómo se trabajó en este.

## **OBJECTIVOS**

DISEÑAR, CONFIGURAR E ADMINISTRAR LA RED SEGÚN LOS REQUERIMIENTOS.

APRENDER E IMPLEMENTAR LA CONFIGURACION DE DISTINTOS PROTOCOLOS Y COMANDOS CISCO.

SOLUCIONAR LOS PROBLEMAS PLANTEADOS DE ACUERDO A LA GUIA.

#### **DESARROLLO**

Una empresa de comunicaciones presenta una estructura Core acorde a la topología de red, en donde el estudiante será el administrador de la red, el cual deberá configurar e interconectar entre sí cada uno de los dispositivos que forman parte del escenario, acorde con los lineamientos establecidos para el direccionamiento IP, etherchannels, VLANs y demás aspectos que forman parte del escenario propuesto.

Topología de red

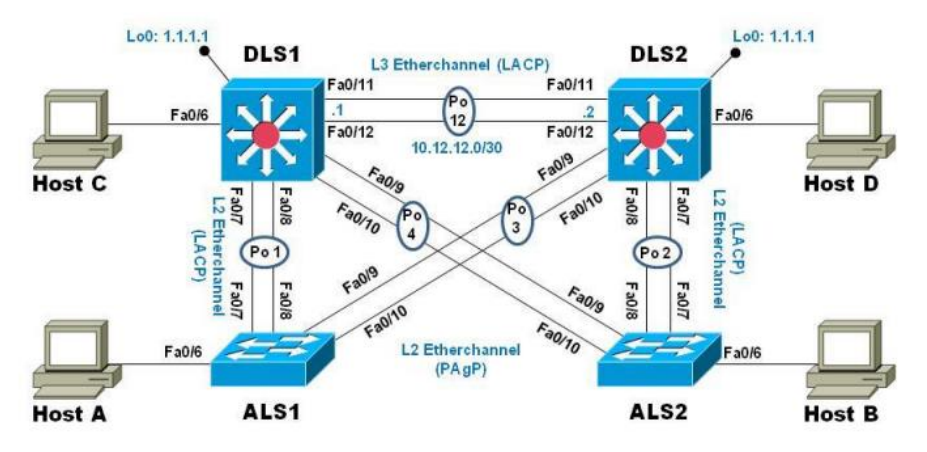

**Figura 2**‐**1 topología del escenario 2** 

Parte 1: Configurar la red de acuerdo con las especificaciones.

a. Apagar todas las interfaces en cada switch. Teniendo la topología brindada por la tecnología smartlab<br>  $\leftrightarrow$   $\circ$   $\circ$   $\circ$  isi.52.85.249/mooding/modi/page/view.php?id=49

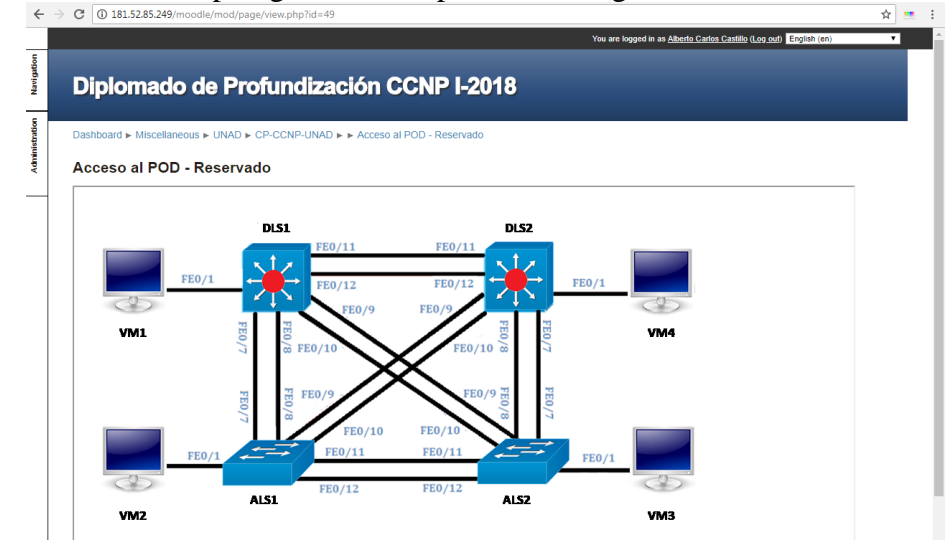

**Figura 2**‐**2 topología del escenario 2** 

Procedemos a deshabilitar o apagar las interfaces de cada switch comenzando con el switch **ALS1**

#### **ALS1 DESHABILITACION**

Procedemos a deshabilitar la interfaz f0/1 Commandos utilizados % Please answer 'yes' or 'no'. Would you like to enter the initial configuration dialog? [yes/no]: N Press RETURN to get started! Switch> 4d12h: %LINK-5-CHANGED: Interface Vlan1, changed state to administratively down 4d12h: %LINEPROTO-5-UPDOWN: Line protocol on Interface Vlan1, changed state to down Switch>enable Switch#configure terminal Enter configuration commands, one per line. End with CNTL/Z. Switch(config)#interface f0/1 Switch(config-if)#shutdown Switch(config-if)# 4d12h: %LINK-5-CHANGED: Interface FastEthernet0/1, changed state to administratively down 4d12h: %LINEPROTO-5-UPDOWN: Line protocol on Interface FastEthernet0/1, changed

#### state to down

o seguro | 181.52.85.249/moodle/podsx/pod7\_als1.html

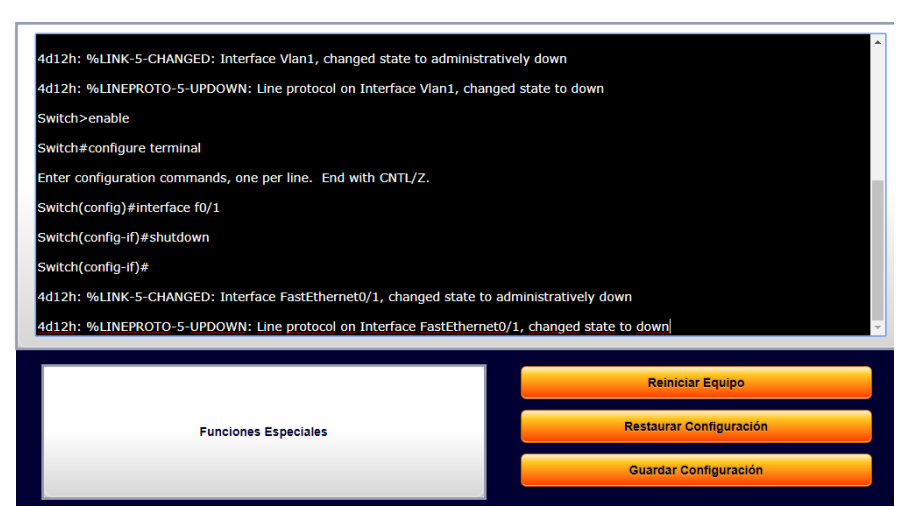

**Figura 2**‐**3 Configuración deshabilitacion interfaces**  Procedemos a deshabilitar la interfaz f0/11

Switch(config)#interface f0/11 Switch(config-if)#shutdown Switch(config-if)#

4d13h: %LINK-5-CHANGED: Interface FastEthernet0/11, changed state to administratively down

4d13h: %LINEPROTO-5-UPDOWN: Line protocol on Interface FastEthernet0/11, changed state to down

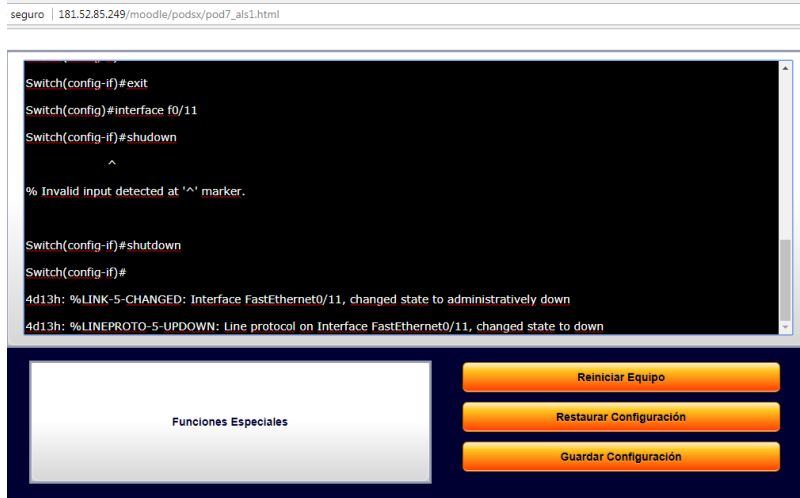

**Figura 2**‐**4 Configuración deshabilitacion interfaces** 

Procedemos a deshabilitar la interfaz f0/12

Switch(config-if)#exit Switch(config)#interface f0/12 Switch(config-if)#shutdown Switch(config-if)# 4d13h: %LINK-5-CHANGED: Interface FastEthernet0/12, changed state to administratively down 4d13h: %LINEPROTO-5-UPDOWN: Line protocol on Interface FastEthernet0/12, changed state to down

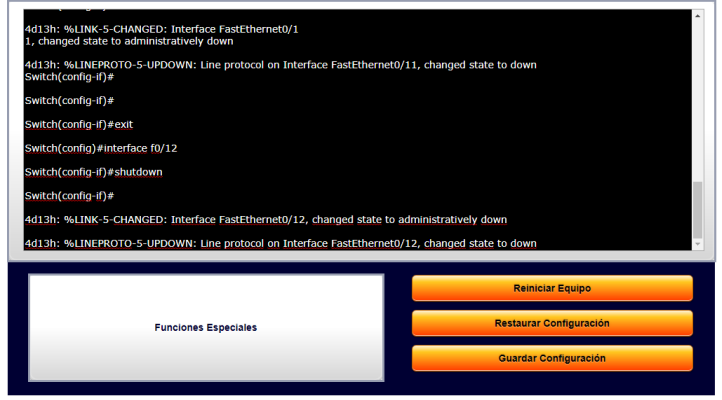

**Figura 2**‐**5 Configuración deshabilitacion interfaces** 

Switch(config)#interface f0/9 Switch(config-if)#shutdown

Switch(config-if)#

4d13h: %LINK-5-CHANGED: Interface FastEthernet0/9, changed state to administratively down

Switch(config-if)#interface f0/10

Switch(config-if)#shutdown

Switch(config-if)#

4d13h: %LINK-5-CHANGED: Interface FastEthernet0/10, changed state to administratively down

 $\frac{\text{Switch}(config\text{-}if) \#}{\text{sum}(3.52.85.249/\text{model}/\text{pods}/\text{pods}/\text{pod}^7\_alsl.html}$ 

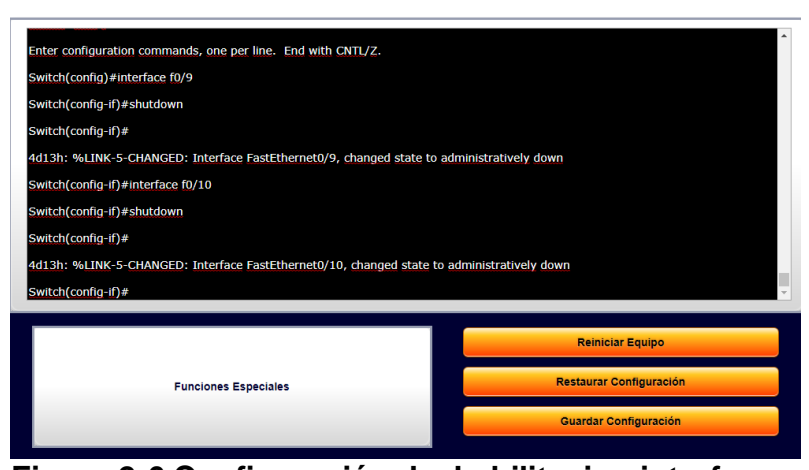

**Figura 2**‐**6 Configuración deshabilitacion interfaces** 

# **ALS2 DESHABILITACION**

Procedemos a deshabilitar o apagar las interfaces del switch **ALS2** Commando utilizado Switch> Switch>ENABLE Switch#CONF T Enter configuration commands, one per line. End with CNTL/Z. Switch(config)#interface f0/11 Switch(config-if)#shutdown Switch(config-if)# 5w1d: %LINK-5-CHANGED: Interface FastEthernet0/11, changed state to administratively down Switch(config-if)#exit Switch(config)#interface f0/12 Switch(config-if)#shutdown Switch(config-if)#

5w1d: %LINK-5-CHANGED: Interface FastEthernet0/12, changed state to administratively down Switch(config-if)#exit Switch(config)#interface f0/1 Switch(config-if)#shutdown Switch(config-if)# 5w1d: %LINK-5-CHANGED: Interface FastEthernet0/1, changed state to administratively down 5w1d: %LINEPROTO-5-UPDOWN: Line protocol on Interface FastEthernet0/1, changed state to down Switch(config-if)# Switch(config)#interface f0/9 Switch(config-if)#shutdown Switch(config-if)# 5w1d: %LINK-5-CHANGED: Interface FastEthernet0/9, changed state to administratively down 5w1d: %LINEPROTO-5-UPDOWN: Line protocol on Interface FastEthernet0/9, changed state to down Switch(config-if)#interface f0/10 Switch(config-if)#shutdown Switch(config-if)# 5w1d: %LINK-5-CHANGED: Interface FastEthernet0/10, changed state to administratively down 5w1d: %LINEPROTO-5-UPDOWN: Line protocol on Interface FastEthernet0/10, changed state to down Switch(config-if)#

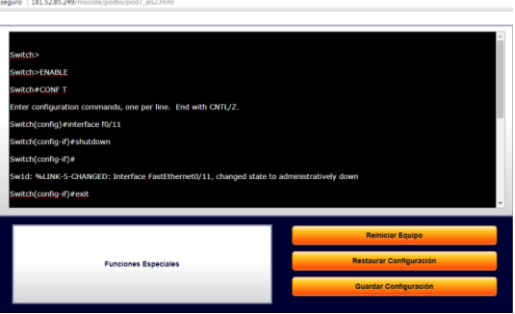

**Figura 2**‐**7 Configuración deshabilitacion interfaces**

## **DSL1 CONFIGURACION**

Switch> Switch>ENABLE Switch#CONF T Enter configuration commands, one per line. End with CNTL/Z. Switch(config)# Switch(config)# Switch(config)# Switch(config)#interface g1/0/1 Switch(config-if)#shutdown Switch(config-if)# 00:22:34: %LINK-5-CHANGED: Interface GigabitEthernet1/0/1, changed state to administratively down 00:22:35: %LINEPROTO-5-UPDOWN: Line protocol on Interface GigabitEthernet1/0/1, changed state to down Switch(config-if)#interface g1/0/7 Switch(config-if)#shutdown Switch(config-if)# 00:22:52: %LINEPROTO-5-UPDOWN: Line protocol on Interface Vlan1, changed state to down 00:22:53: %LINK-5-CHANGED: Interface GigabitEthernet1/0/7, changed state to administratively down 00:22:54: %LINEPROTO-5-UPDOWN: Line protocol on Interface GigabitEthernet1/0/7, changed state to down Switch(config-if)#interface g1/0/8 Switch(config-if)#shutdown Switch(config-if)# 00:23:18: %LINK-5-CHANGED: Interface GigabitEthernet1/0/8, changed state to administratively down 00:23:19: %LINEPROTO-5-UPDOWN: Line protocol on Interface GigabitEthernet1/0/8, changed state to down Switch(config-if)#interface g1/0/9 Switch(config-if)#shutdown Switch(config-if)# 00:23:42: %LINK-5-CHANGED: Interface GigabitEthernet1/0/9, changed state to administratively down Switch(config-if)#interface g1/0/10 Switch(config-if)#shutdown Switch(config-if)# 00:24:04: %LINK-5-CHANGED: Interface GigabitEthernet1/0/10, changed state to administratively down Switch(config-if)#interface g1/0/11 Switch(config-if)#shutdown Switch(config-if)#

00:24:21: %LINK-5-CHANGED: Interface GigabitEthernet1/0/11, changed state to administratively down Switch(config-if)#interface g1/0/12 Switch(config-if)#shutdown Switch(config-if)# 00:24:36: %LINK-5-CHANGED: Interface GigabitEthernet1/0/12, changed state to administratively down Switch(config-if)#

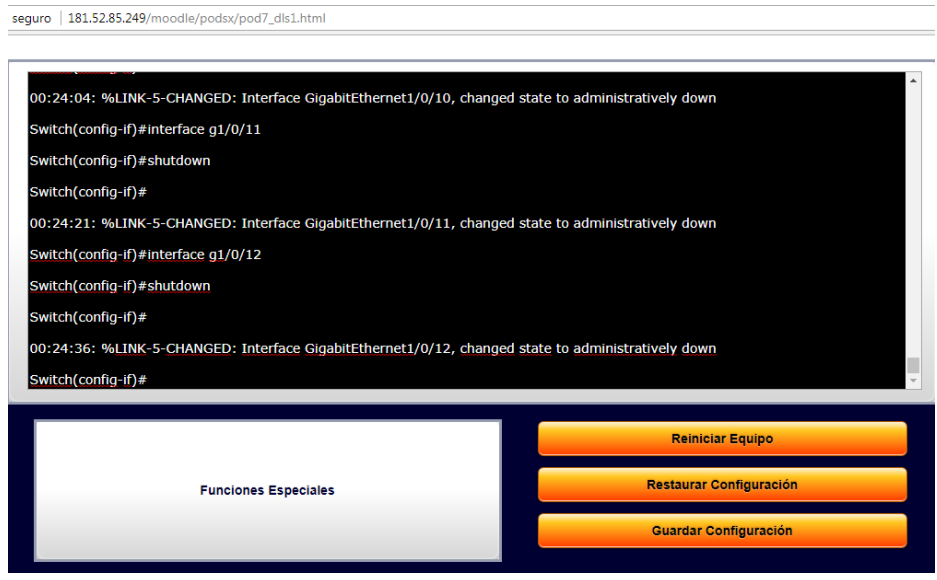

**Figura 2**‐**8 Configuración deshabilitacion interfaces** 

# **DSL2 DESHABILITACION**

Procedemos a deshabilitar o apagar las interfaces del switch **multilayer**  Would you like to terminate autoinstall? [yes]: n --- System Configuration Dialog --- Would you like to enter the initial configuration dialog? [yes/no]: n Would you like to terminate autoinstall? [yes]: n Switch> Switch> Switch>enable Switch#conf 4d07h: %LINK-5-CHANGED: Interface Vlan1, changed state to administraitively down 4d07h: %LINEPROTO-5-UPDOWN: Line protocol on Interface Vlan1, changed state to Switch#configure terminal Enter configuration commands, one per line. End with CNTL/Z. Switch(config)#

4d07h: %LINK-3-UPDOWN: Interface FastEthernet1/0/11, changed state to up 4d07h: %LINK-3-UPDOWN: Interface FastEthernet1/0/12, changed state to up 4d07h: %LINEPROTO-5-UPDOWN: Line protocol on Interface FastEthernet1/0/11, changed state to up 4d07h: %LINEPROTO-5-UPDOWN: Line protocol on Interface FastEthernet1/0/12, changed state to up Switch(config)#interface f1/0/11 Switch(config-if)#shutdown Switch(config-if)# 4d07h: %LINK-5-CHANGED: Interface FastEthernet1/0/11, changed state to administratively down 4d07h: %LINEPROTO-5-UPDOWN: Line protocol on Interface FastEthernet1/0/11, changed state to down Switch(config-if)#interface f1/0/12 Switch(config-if)#shutdown Switch(config-if)# 4d07h: %LINK-5-CHANGED: Interface FastEthernet1/0/12, changed state to administratively down 4d07h: %LINEPROTO-5-UPDOWN: Line protocol on Interface FastEthernet1/0/12, changed state to down Switch(config-if)#interface f1/0/1 Switch(config-if)#shutdown Switch(config-if)# 4d07h: %LINK-5-CHANGED: Interface FastEthernet1/0/1, changed state to administratively down 4d07h: %LINEPROTO-5-UPDOWN: Line protocol on Interface FastEthernet1/0/1, changed state to down Switch(config-if)#interface f1/0/7 Switch(config-if)#shutdown Switch(config-if)# 4d07h: %LINK-5-CHANGED: Interface FastEthernet1/0/7, changed state to administratively down 4d07h: %LINEPROTO-5-UPDOWN: Line protocol on Interface FastEthernet1/0/7, changed state to down Switch(config-if)# Switch(config-if)# Switch(config-if)#interface f1/0/8 Switch(config-if)#shutdown Switch(config-if)# 4d07h: %LINK-5-CHANGED: Interface FastEthernet1/0/8, changed state to administratively down 4d07h: %LINEPROTO-5-UPDOWN: Line protocol on Interface FastEthernet1/0/8, changed state to down Switch(config-if)#interface f1/0/10 Switch(config-if)#shutdown

Switch(config-if)# 4d07h: %LINK-5-CHANGED: Interface FastEthernet1/0/10, changed state to administratively down 4d07h: %LINEPROTO-5-UPDOWN: Line protocol on Interface FastEthernet1/0/10, changed state to down Switch(config-if)#interface f1/0/9 Switch(config-if)#shutdown Switch(config-if)# 4d07h: %LINK-5-CHANGED: Interface FastEthernet1/0/9, changed state to administratively down 4d07h: %LINEPROTO-5-UPDOWN: Line protocol on Interface FastEthernet1/0/9, changed state to down Switch(config-if)#

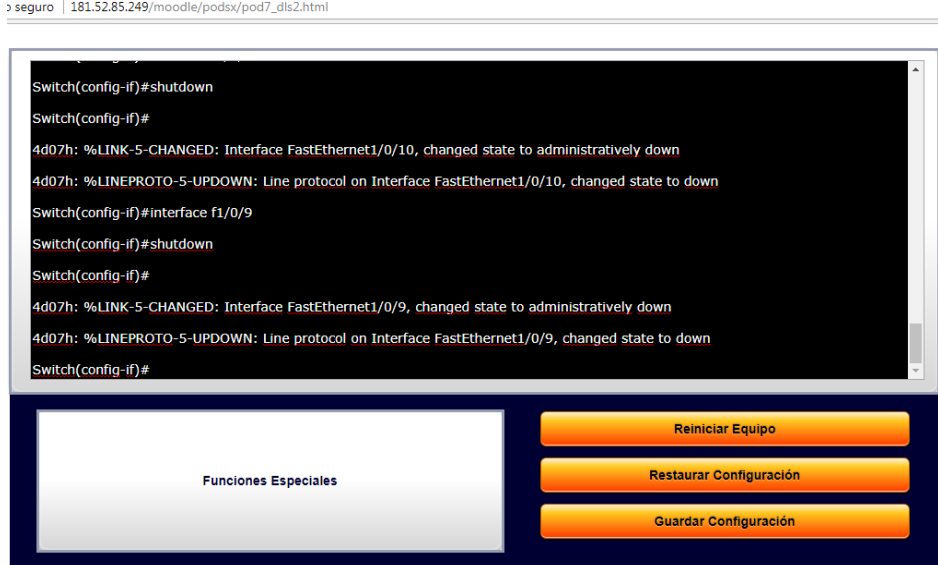

**Figura 2**‐**9 Configuración deshabilitacion interfaces** 

b. Asignar un nombre a cada switch acorde al escenario establecido.

#### **Cambio De Nombre ASL1**

Cambio de nombre al primer switch ASL1

Switch#conf t Enter configuration commands, one per line. End with CNTL/Z. Switch(config)#hostname ASL1 ASL1(config)#exit ASL1#exit 6d04h: %SYS-5-CONFIG\_I: Configured from console by console

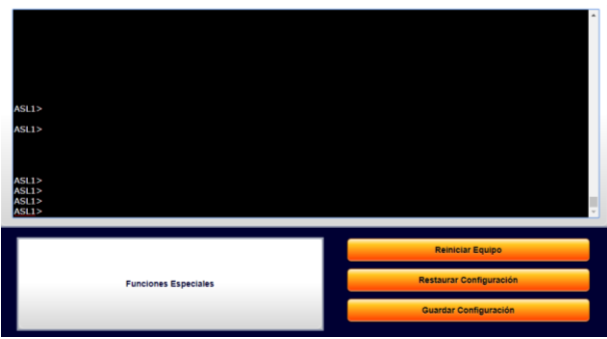

**Figura 2**‐**10 Configuración Cambio de nombre** 

**Cambio De Nombre ASL2**

Cambio de nombre al primer switch ASL2

Switch#conf t Enter configuration commands, one per line. End with CNTL/Z. Switch(config)#hostname ASL2 ASL2(config)#exit ASL2#exit 6d04h: %SYS-5-CONFIG\_I: Configured from console by console

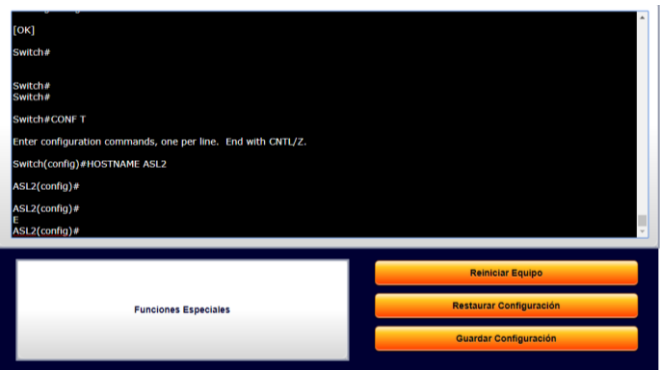

**Figura 2**‐**11 Configuración Cambio de nombre** 

### **Cambio De Nombre DSL1**

Cambio de nombre al primer switch DSL1

Switch#conf t Enter configuration commands, one per line. End with CNTL/Z. Switch(config)#hostname DSL1 DSL1(config)#exit DSL1#exit 6d04h: %SYS-5-CONFIG\_I: Configured from console by console

| <b>DLS1#</b>                |                                |
|-----------------------------|--------------------------------|
| DLS1#                       |                                |
| DLS1#                       |                                |
| DLS1#                       |                                |
| DLS1#                       |                                |
| DLS1#<br>DLS1#              |                                |
| DLS1#                       |                                |
|                             |                                |
| DLS1#                       |                                |
| <b>DUS1#</b>                |                                |
|                             | <b>Reiniciar Equipo</b>        |
|                             | <b>Restaurar Configuración</b> |
| <b>Funciones Especiales</b> |                                |
|                             | <b>Guardar Configuración</b>   |

**Figura 2**‐**12 Configuración Cambio de nombre** 

**Cambio De Nombre DSL2**

Cambio de nombre al primer switch DSL2

Switch#conf t Enter configuration commands, one per line. End with CNTL/Z. Switch(config)#hostname DSL2 DSL2(config)#exit DSL2#exit 6d04h: %SYS-5-CONFIG\_I: Configured from console by console

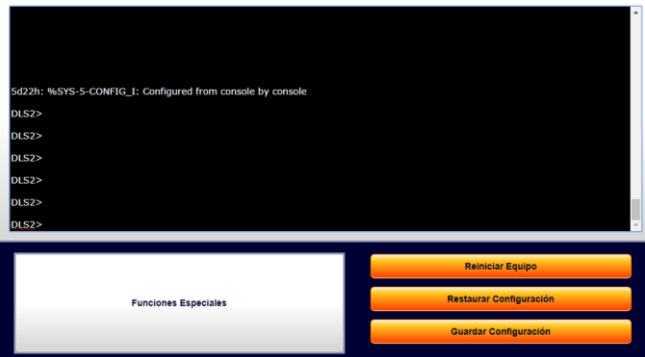

**Figura 2**‐**13 Configuración Cambio de nombre** 

c. Configurar los puertos troncales y Port-channels tal como se muestra en el diagrama.

## **CONFIGURACION DE TRONCALES DSL1**

DLS1>ENABLE DLS1#CONF T Enter configuration commands, one per line. End with CNTL/Z. DLS1(config)#INTERFACE RANGE G1/0/11 DLS1(config-if-range)#SWITCHPORT TRUNK ENCAPSULATION DOTLQ DLS1(config-if-range)#SWITCHPORT MODE TRUNK DLS1(config-if-range)# CHANNEL-GROUP 12 MODE DESIRABLE DLS1(config-if-range)#exit DLS1(config)#INTERFACE RANGE G1/0/12 DLS1(config-if-range)#SWITCHPORT TRUNK ENCAPSULATION DOTLQ DLS1(config-if-range)#SWITCHPORT MODE TRUNK DLS1(config-if-range)# CHANNEL-GROUP 12 MODE DESIRABLE DLS1(config-if-range)#exit DLS1(config)#INTERFACE RANGE G1/0/10 DLS1(config-if-range)#SWITCHPORT TRUNK ENCAPSULATION DOTLQ DLS1(config-if-range)#SWITCHPORT MODE TRUNK DLS1(config-if-range)# CHANNEL-GROUP 4 MODE DESIRABLE DLS1(config-if-range)#exit DLS1(config)#INTERFACE RANGE G1/0/9 DLS1(config-if-range)#SWITCHPORT TRUNK ENCAPSULATION DOTLQ DLS1(config-if-range)#SWITCHPORT MODE TRUNK DLS1(config-if-range)# CHANNEL-GROUP 4 MODE DESIRABLE DLS1(config-if-range)#exit DLS1(config)#INTERFACE RANGE G1/0/8 DLS1(config-if-range)#SWITCHPORT TRUNK ENCAPSULATION DOTLQ DLS1(config-if-range)#SWITCHPORT MODE TRUNK DLS1(config-if-range)# CHANNEL-GROUP 1 MODE DESIRABLE DLS1(config-if-range)#exit DLS1(config)#INTERFACE RANGE G1/0/7 DLS1(config-if-range)#SWITCHPORT TRUNK ENCAPSULATION DOTLQ DLS1(config-if-range)#SWITCHPORT MODE TRUNK DLS1(config-if-range)# CHANNEL-GROUP 1 MODE DESIRABLE DLS1(config-if-range)#exit

#### **CONFIGURACION DE TRONCALES DSL2**

DLS2>ENABLE DLS2#CONF T Enter configuration commands, one per line. End with CNTL/Z. DLS2(config)#INTERFACE RANGE F1/0/11

DLS2(config-if-range)#SWITCHPORT TRUNK ENCAPSULATION DOTLQ DLS2(config-if-range)#SWITCHPORT MODE TRUNK DLS2(config-if-range)# CHANNEL-GROUP 12 MODE DESIRABLE DLS2(config-if-range)#exit DLS2(config)#INTERFACE RANGE F1/0/12 DLS2(config-if-range)#SWITCHPORT TRUNK ENCAPSULATION DOTLQ DLS2(config-if-range)#SWITCHPORT MODE TRUNK DLS2(config-if-range)# CHANNEL-GROUP 12 MODE DESIRABLE DLS2(config-if-range)#exit DLS2(config)#INTERFACE RANGE F1/0/7 DLS2(config-if-range)#SWITCHPORT TRUNK ENCAPSULATION DOTLQ DLS2(config-if-range)#SWITCHPORT MODE TRUNK DLS2(config-if-range)# CHANNEL-GROUP 2 MODE DESIRABLE DLS2(config-if-range)#exit DLS2(config)#INTERFACE RANGE F1/0/8 DLS2(config-if-range)#SWITCHPORT TRUNK ENCAPSULATION DOTLQ DLS2(config-if-range)#SWITCHPORT MODE TRUNK DLS2(config-if-range)# CHANNEL-GROUP 2 MODE DESIRABLE DLS2(config-if-range)#exit DLS2(config)#INTERFACE RANGE F1/0/9 DLS2(config-if-range)#SWITCHPORT TRUNK ENCAPSULATION DOTLQ DLS2(config-if-range)#SWITCHPORT MODE TRUNK DLS2(config-if-range)# CHANNEL-GROUP 3 MODE DESIRABLE DLS2(config-if-range)#exit DLS2(config)#INTERFACE RANGE F1/0/10 DLS2(config-if-range)#SWITCHPORT TRUNK ENCAPSULATION DOTLQ DLS2(config-if-range)#SWITCHPORT MODE TRUNK DLS2(config-if-range)# CHANNEL-GROUP 3 MODE DESIRABLE DLS2(config-if-range)#exit

# **CONFIGURACION DE TRONCALES ASL1**

ASL1>ENABLE

ASL1#CONF T Enter configuration commands, one per line. End with CNTL/Z. ASL1(config)#INTERFACE RANGE F0/8 ASL1(config-if-range)#SWITCHPORT TRUNK ENCAPSULATION DOTLQ ASL1(config-if-range)#SWITCHPORT MODE TRUNK ASL1(config-if-range)# CHANNEL-GROUP 1 MODE DESIRABLE ASL1(config-if-range)#exit ASL1(config)#INTERFACE RANGE F0/7 ASL1(config-if-range)#SWITCHPORT TRUNK ENCAPSULATION DOTLQ ASL1(config-if-range)#SWITCHPORT MODE TRUNK ASL1(config-if-range)# CHANNEL-GROUP 1 MODE DESIRABLE ASL1(config-if-range)#exit ASL1(config)#INTERFACE RANGE F0/9 ASL1(config-if-range)#SWITCHPORT TRUNK ENCAPSULATION DOTLQ ASL1(config-if-range)#SWITCHPORT MODE TRUNK ASL1(config-if-range)# CHANNEL-GROUP 3 MODE DESIRABLE ASL1(config-if-range)#exit ASL1(config)#INTERFACE RANGE F0/10 ASL1(config-if-range)#SWITCHPORT TRUNK ENCAPSULATION DOTLQ ASL1(config-if-range)#SWITCHPORT MODE TRUNK ASL1(config-if-range)# CHANNEL-GROUP 1 MODE DESIRABLE ASL1(config-if-range)#exit

# **CONFIGURACION DE TRONCALES ASL1**

#### ASL2>ENABLE

ASL2#CONF T

Enter configuration commands, one per line. End with CNTL/Z. ASL2(config)#INTERFACE RANGE F0/9 ASL2(config-if-range)#SWITCHPORT TRUNK ENCAPSULATION DOTLQ ASL2(config-if-range)#SWITCHPORT MODE TRUNK ASL2(config-if-range)# CHANNEL-GROUP 4 MODE DESIRABLE ASL2(config-if-range)#exit ASL2(config)#INTERFACE RANGE F0/10 ASL2(config-if-range)#SWITCHPORT TRUNK ENCAPSULATION DOTLQ ASL2(config-if-range)#SWITCHPORT MODE TRUNK ASL2(config-if-range)# CHANNEL-GROUP 4 MODE DESIRABLE ASL2(config-if-range)#exit ASL2(config)#INTERFACE RANGE F0/8 ASL2(config-if-range)#SWITCHPORT TRUNK ENCAPSULATION DOTLQ ASL2(config-if-range)#SWITCHPORT MODE TRUNK ASL2(config-if-range)# CHANNEL-GROUP 2 MODE DESIRABLE ASL2(config-if-range)#exit ASL2(config)#INTERFACE RANGE F0/7 ASL2(config-if-range)#SWITCHPORT TRUNK ENCAPSULATION DOTLQ ASL2(config-if-range)#SWITCHPORT MODE TRUNK ASL2(config-if-range)# CHANNEL-GROUP 2 MODE DESIRABLE ASL2(config-if-range)#exit

#### **CONFIGURACION PUERTOS DSL1**

DSL<sub>1</sub>

DLS1>ENABLE DLS1#CONF T Enter configuration commands, one per line. End with CNTL/Z. DLS1(config)# DLS1(config)# DLS1(config)#INT PORT-CHANNEL 12 DLS1(config-if)#SWITCHPORT DLS1(config-if)#SWITCHPORT MODE ACCESS DLS1(config)#INT G1/0/11 DLS1(config-if)#SWITCHPORT DLS1(config-if)#SWITCHPORT MODE ACCESS DLS1(config-if)#CHANNEL-GROUP 12 MODE DESIRABLE DLS1(config-if)#INT G1/0/12 DLS1(config-if)#SWITCHPORT MODE ACCESS DLS1(config-if)#CHANNEL-GROUP 12 MODE DESIRABLE DLS1(config-if)#

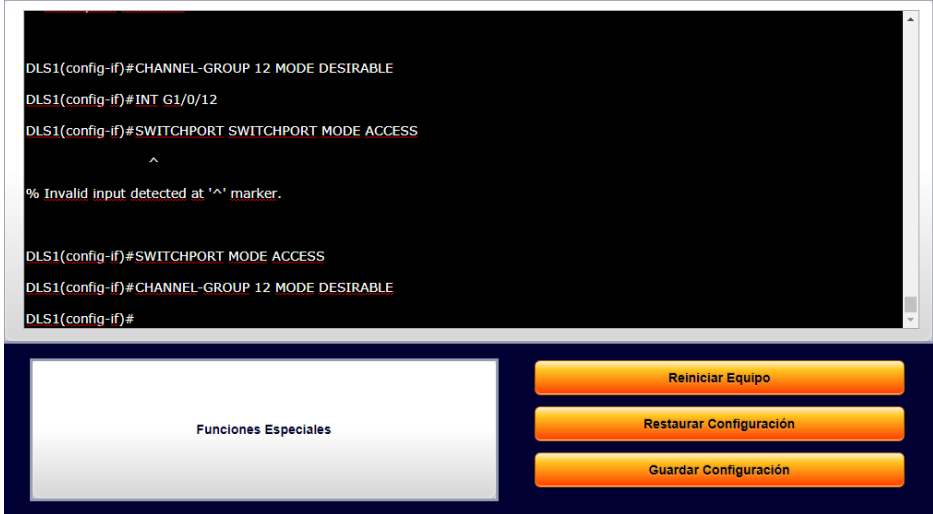

**Figura 2**‐**14 Configuración puerto CONFIGURACION PUERTOS DSL1**

#### DLS1(config)#

DLS1(config)#INT PORT-CHANNEL 1 DLS1(config-if)#SWITCHPORT DLS1(config-if)#SWITCHPORT MODE ACCESS DLS1(config-if)#INT G1/0/7 DLS1(config-if)#SWITCHPORT DLS1(config-if)#SWITCHPORT MODE ACCESS DLS1(config-if)#CHANNEL-GROUP 1 MODE DESIRABLE

## DLS1(config-if)#INT G1/0/8 DLS1(config-if)#SWITCHPORT MODE ACCESS DLS1(config-if)#CHANNEL-GROUP 1 MODE DESIRABLE  $DLS1$ (config-if)#

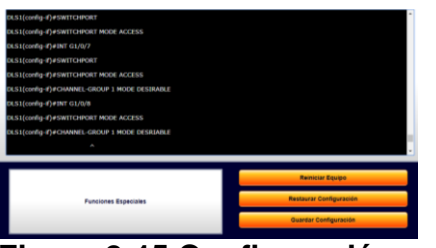

**Figura 2**‐**15 Configuración puertos**

DLS1(config)# DLS1(config)#INT PORT-CHANNEL 4 DLS1(config-if)#SWITCHPORT DLS1(config-if)#SWITCHPORT MODE ACCESS DLS1(config-if)#INT G1/0/9 DLS1(config-if)#SWITCHPORT DLS1(config-if)#SWITCHPORT MODE ACCESS DLS1(config-if)#CHANNEL-GROUP 4 MODE DESIRABLE DLS1(config-if)#INT G1/0/10 DLS1(config-if)#SWITCHPORT MODE ACCESS DLS1(config-if)#CHANNEL-GROUP 1 MODE DESIRABLE DLS1(config-if)#INT G1/0/10 DLS1(config-if)#SWITCHPORT MODE ACCESS DLS1(config-if)#CHANNEL-GROUP 4 MODE DESIRABLE DLS1(config-if)#

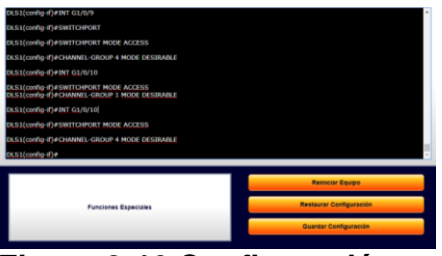

**Figura 2**‐**16 Configuración puertos**

#### **CONFIGURACION PUERTOS DSL2**

#### DSL<sub>2</sub>

DLS2>ENABLE DLS2#CONF T Enter configuration commands, one per line. End with CNTL/Z. DLS2(config)# DLS2(config)# DLS2(config)#INT PORT-CHANNEL 12 DLS2(config-if)#SWITCHPORT DLS2(config-if)#SWITCHPORT MODE ACCESS DLS2(config)#INT F1/0/11 DLS2(config-if)#SWITCHPORT DLS2(config-if)#SWITCHPORT MODE ACCESS DLS2(config-if)#CHANNEL-GROUP 12 MODE DESIRABLE DLS2(config-if)#INT F1/0/12 DLS2(config-if)#SWITCHPORT MODE ACCESS DLS2(config-if)#CHANNEL-GROUP 12 MODE DESIRABLE DLS2(config-if)#

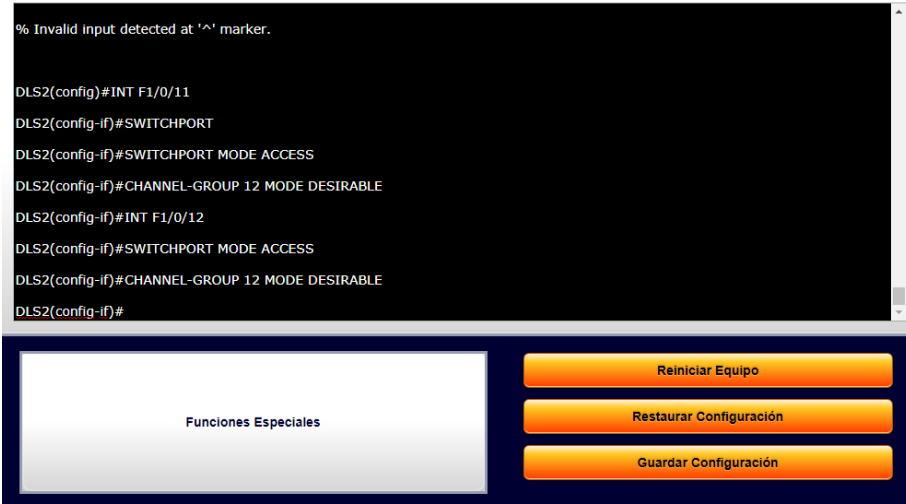

**Figura 2**‐**17 Configuración puertos**

#### **CONFIGURACION PUERTOS DSL2**

DLS2(config)#INT PORT-CHANNEL 3 DLS2(config-if)#SWITCHPORT DLS2(config-if)#SWITCHPORT MODE ACCESS DLS2(config-if)#INT F1/0/9 DLS2(config-if)#SWITCHPORT DLS2(config-if)#SWITCHPORT MODE ACCESS DLS2(config-if)#CHANNEL-GROUP 3 MODE DESIRABLE DLS2(config-if)#INT F1/0/10 DLS2(config-if)#SWITCHPORT DLS2(config-if)#SWITCHPORT MODE ACCESS DLS2(config-if)#CHANNEL-GROUP 3 MODE DESIRABLE  $DLS2$ (config-if)#

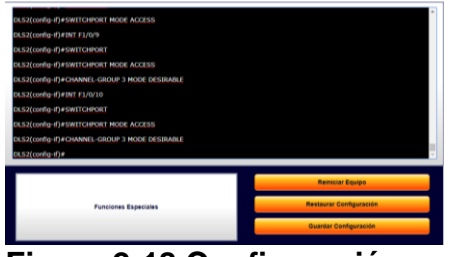

**Figura 2**‐**18 Configuración puertos**

DLS2(config-if)#EXIT DLS2(config)#INT PORT-CHANNEL 2 DLS2(config-if)#SWITCHPORT DLS2(config-if)#SWITCHPORT MODE ACCESS DLS2(config-if)#INT F1/0/7 DLS2(config-if)#SWITCHPORT DLS2(config-if)#SWITCHPORT MODE ACCESS DLS2(config-if)#CHANNEL-GROUP 2 MODE DESIRABLE DLS2(config-if)#INT F1/0/8 DLS2(config-if)#SWITCHPORT DLS2(config-if)#SWITCHPORT MODE ACCESS DLS2(config-if)#CHANNEL-GROUP 2 MODE DESIRABLE DLS2(config-if)#

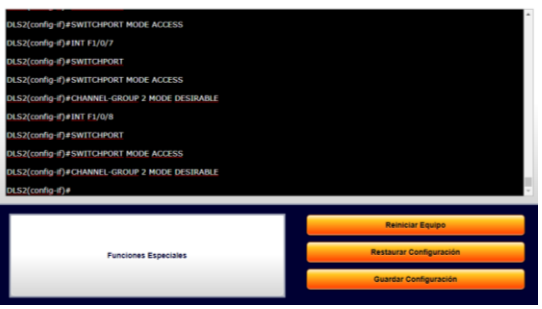

**Figura 2**‐**19 Configuración puertos**

## **CONFIGURACION PUERTOS ALS1**

#### ASL1>ENABLE

ASL1#CONF T Enter configuration commands, one per line. End with CNTL/Z. ASL1(config)#INT PORT-CHANNEL 1 ASL1(config-if)#SWITCHPORT MODE ACCESS ASL1(config-if)#INT F0/7 ASL1(config-if)#SWITCHPORT MODE ACCESS ASL1(config-if)#CHANNEL-GROUP 1 MODE DESIRABLE ASL1(config-if)#INT F0/8 ASL1(config-if)#SWITCHPORT MODE ACCESS ASL1(config-if)#CHANNEL-GROUP 1 MODE DESIRABLE ASL1(config-if)#

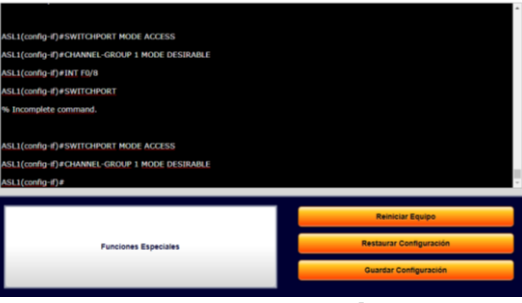

**Figura 2**‐**20 Configuración puertos**

ASL1(config-if)#EXIT ASL1(config)#INT PORT-CHANNEL 3 ASL1(config-if)#SWITCHPORT MODE ACCESS ASL1(config-if)#INT F0/9 ASL1(config-if)#SWITCHPORT MODE ACCESS ASL1(config-if)#CHANNEL-GROUP 3 MODE DESIRABLE ASL1(config-if)#INT F0/10 ASL1(config-if)#SWITCHPORT MODE ACCESS ASL1(config-if)#CHANNEL-GROUP 3 MODE DESIRABLE ASL1(config-if)#

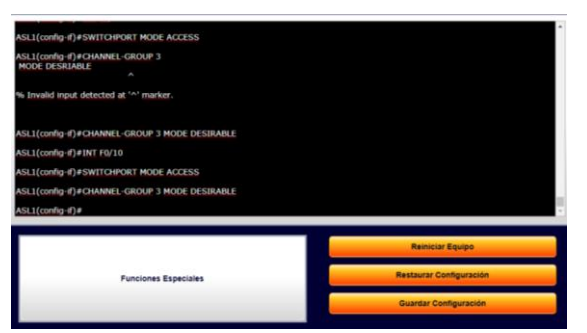

**Figura 2**‐**21 Configuración puertos**

# **CONFIGURACION PUERTOS ALS2**

ASL2>ENABLE ASL2#CONF T Enter configuration commands, one per line. End with CNTL/Z. ASL2(config)#INT PORT-CHANNEL 2 ASL2(config-if)#SWITCHPORT MODE ACCESS ASL2(config-if)#INT F0/8 ASL2(config-if)#SWITCHPORT MODE ACCESS ASL2(config-if)#CHANNEL-GROUP 2 MODE DESIRABLE  $2$ (config-if)# ASL2(config-if)#INT F0/7 ASL2(config-if)#SWITCHPORT MODE ACCESS ASL2(config-if)#CHANNEL-GROUP 2 MODE DESIRABLE ASL2(config-if)#

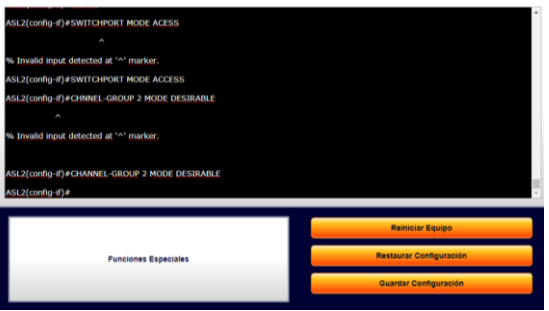

**Figura 2**‐**22 Configuración puertos**

ASL2(config-if)#EXIT ASL2(config)#INT PORT-CHANNEL 4 ASL2(config-if)#SWITCHPORT MODE ACCESS ASL2(config-if)#INT F0/9 ASL2(config-if)#SWITCHPORT MODE ACCESS ASL2(config-if)#CHANNEL-GROUP 4 MODE DESIRABLE ASL2(config-if)#INT F0/10

# ASL2(config-if)#SWITCHPORT MODE ACCESS ASL2(config-if)#CHANNEL-GROUP 4 ASL2(config-if)#CHANNEL-GROUP 4 MODE DESIRABLE

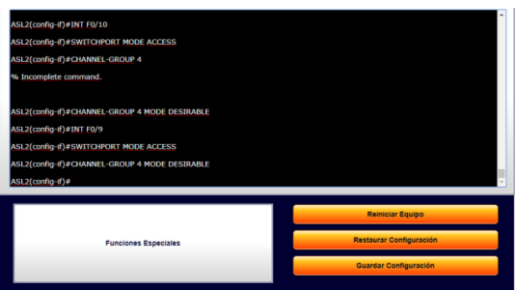

# **Figura 2**‐**23 Configuración puertos**

1) La conexión entre DLS1 y DLS2 será un EtherChannel capa-3 utilizando LACP. Para DLS1 se utilizará la dirección IP 10.12.12.1/30 y para DLS2 utilizará 10.12.12.2/30.

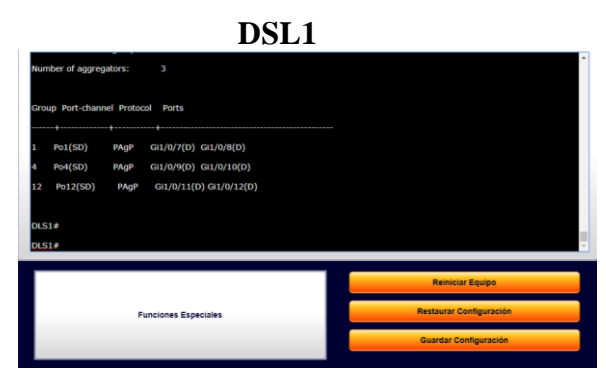

**Figura 2**‐**24 Configuración puertos**

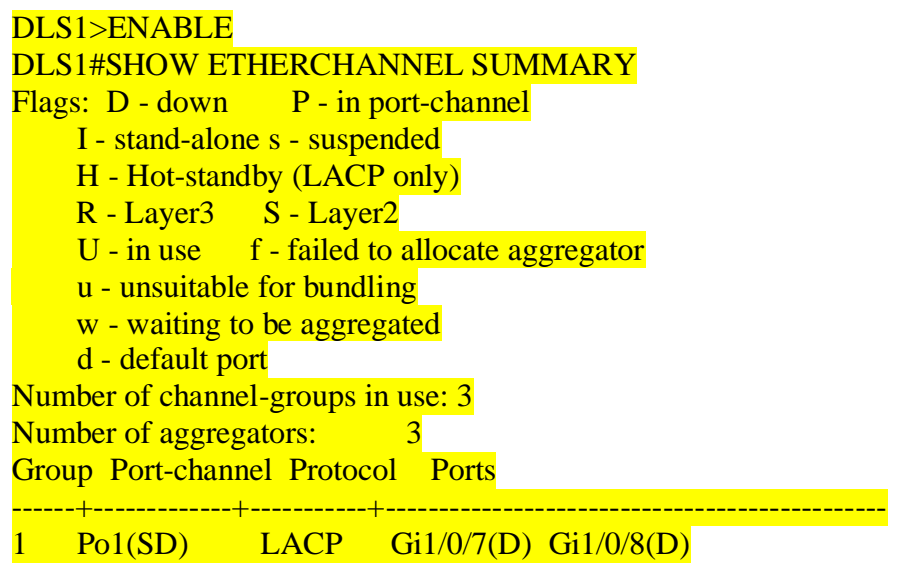

4 Po4(SD) LACP Gi1/0/9(D) Gi1/0/10(D)

12 Po12(SD) LACP Gi1/0/11(D) Gi1/0/12(D) DLS1# DLS1#

**DSL2**

DLS2>ENABLE DLS2#SHOW ETHERCHANNEL SUMMARY Flags:  $D$  - down  $P$  - in port-channel I - stand-alone s - suspended H - Hot-standby (LACP only) R - Layer3 S - Layer2  $U$  - in use  $f$  - failed to allocate aggregator u - unsuitable for bundling w - waiting to be aggregated d - default port Number of channel-groups in use: 3 Number of aggregators: 3 Group Port-channel Protocol Ports ------+-------------+-----------+----------------------------------------------- 2 Po2(SD) LACP Fa1/0/7(D) Fa1/0/8(D) 3 Po3(SD) LACP Fa1/0/9(D) Fa1/0/10(D) 12 Po12(SD) LACP Fa1/0/11(D) Fa1/0/12(D) DLS2# DLS2#

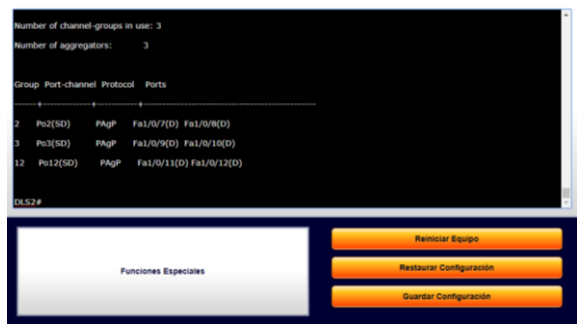

**Figura 2**‐**25 Configuración puertos**

2) Los Port-channels en las interfaces Fa0/7 y Fa0/8 utilizarán LACP.

#### **DLS1**

DLS1>ENABLE DLS1#SHOW ETHERCHANNEL SUMMARY Flags: D - down P - in port-channel I - stand-alone s - suspended H - Hot-standby (LACP only) R - Layer3 S - Layer2 U - in use f - failed to allocate aggregator u - unsuitable for bundling w - waiting to be aggregated d - default port Number of channel-groups in use: 3 Number of aggregators: 3 Group Port-channel Protocol Ports ------+-------------+-----------+----------------------------------------------

1 Po1(SD) LACP Gi1/0/7(D) Gi1/0/8(D) 4 Po4(SD) PAgP Gi1/0/9(D) Gi1/0/10(D) 12 Po12(SD) LACP Gi1/0/11(D) Gi1/0/12(D) DLS1#

#### **DLS2**

DLS2>ENABLE DLS2#SHOW ETHERCHANNEL SUMMARY Flags: D - down P - in port-channel I - stand-alone s - suspended H - Hot-standby (LACP only) R - Layer3 S - Layer2 U - in use f - failed to allocate aggregator u - unsuitable for bundling w - waiting to be aggregated d - default port Number of channel-groups in use: 3 Number of aggregators: 3 Group Port-channel Protocol Ports

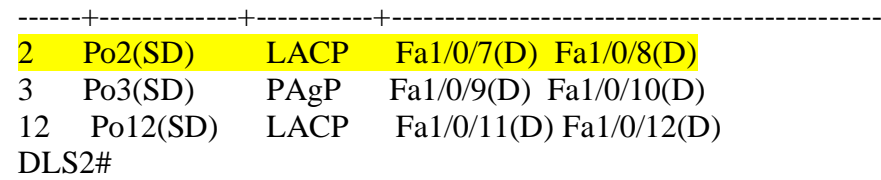

ASL1>ENABLE ASL1#SHOW ETHERCHANNEL SUMMARY Flags: D - down P - in port-channel I - stand-alone s - suspended H - Hot-standby (LACP only) R - Layer3 S - Layer2 u - unsuitable for bundling U - in use f - failed to allocate aggregator d - default port Number of channel-groups in use: 3 Number of aggregators: 3 Group Port-channel Protocol Ports ------+-------------+-----------+-----------------------------------------------

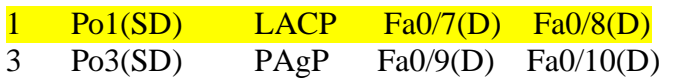

#### **ALS2**

ASL2>ENABLE ASL2#SHOW ETHERCHANNEL SUMMARY Flags: D - down P - in port-channel I - stand-alone s - suspended H - Hot-standby (LACP only) R - Layer3 S - Layer2 u - unsuitable for bundling U - in use f - failed to allocate aggregator d - default port Number of channel-groups in use: 3 Number of aggregators: 3 Group Port-channel Protocol Ports ------+-------------+-----------+-----------------------------------------------  $2 \text{ Po2(SD)}$  LACP Fa0/7(D) Fa0/8(D) 4 Po4(SD) PAgP Fa0/9(D) Fa0/10(D)

# **ALS1**

3) Los Port-channels en las interfaces F0/9 y fa0/10 utilizará PAgP

#### **DLS1**

DLS1>ENABLE DLS1#SHOW ETHERCHANNEL SUMMARY Flags: D - down P - in port-channel I - stand-alone s - suspended H - Hot-standby (LACP only) R - Layer3 S - Layer2 U - in use f - failed to allocate aggregator u - unsuitable for bundling w - waiting to be aggregated d - default port Number of channel-groups in use: 3 Number of aggregators: 3 Group Port-channel Protocol Ports

------+-------------+-----------+----------------------------------------------

1 Po1(SD) LACP Gi1/0/7(D) Gi1/0/8(D) 4 Po4(SD) PAgP Gi1/0/9(D) Gi1/0/10(D) 12 Po12(SD) LACP Gi1/0/11(D) Gi1/0/12(D) DLS1#

#### **DLS2**

DLS2>ENABLE DLS2#SHOW ETHERCHANNEL SUMMARY Flags: D - down P - in port-channel I - stand-alone s - suspended H - Hot-standby (LACP only) R - Layer3 S - Layer2 U - in use f - failed to allocate aggregator u - unsuitable for bundling w - waiting to be aggregated d - default port

Number of channel-groups in use: 3

Number of aggregators: 3

Group Port-channel Protocol Ports

------+-------------+-----------+---------------------------------------------- 2 Po2(SD) LACP Fa1/0/7(D) Fa1/0/8(D) 3 Po3(SD) PAgP Fa1/0/9(D) Fa1/0/10(D) 12 Po12(SD) LACP Fa1/0/11(D) Fa1/0/12(D) DLS2#

ASL1>ENABLE ASL1#SHOW ETHERCHANNEL SUMMARY Flags: D - down P - in port-channel I - stand-alone s - suspended H - Hot-standby (LACP only) R - Layer3 S - Layer2 u - unsuitable for bundling U - in use f - failed to allocate aggregator d - default port Number of channel-groups in use: 3 Number of aggregators: 3 Group Port-channel Protocol Ports ------+-------------+-----------+-----------------------------------------------

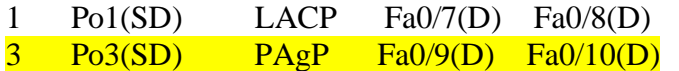

#### **ALS2**

ASL2>ENABLE ASL2#SHOW ETHERCHANNEL SUMMARY Flags: D - down P - in port-channel I - stand-alone s - suspended H - Hot-standby (LACP only) R - Layer3 S - Layer2 u - unsuitable for bundling U - in use f - failed to allocate aggregator d - default port Number of channel-groups in use: 3 Number of aggregators: 3 Group Port-channel Protocol Ports ------+-------------+-----------+----------------------------------------------- 2 Po2(SD) LACP Fa0/7(D) Fa0/8(D) 4 Po4(SD) PAgP Fa0/9(D) Fa0/10(D)

### **ALS1**

4) Todos los puertos troncales serán asignados a la VLAN 800 como la VLAN nativa.

### **DLS1**

DLS1#conf t Enter configuration commands, one per line. End with CNTL/Z. DLS1(config)# DLS1(config)#interface range G1/0/7 - 8, G1/0/9 - 10, G1/0/11 - 12 DLS1(config-if-range)#switchport mode access DLS1(config-if-range)#switchport access vlan 800 DLS1(config-if-range)#

#### **DLS2**

#### DLS2#

DLS2#conf t Enter configuration commands, one per line. End with CNTL/Z. DLS2(config)# DLS2(config)#interface range f1/0/7 - 8, f1/0/9 - 10, f1/0/11 - 12 DLS2(config-if-range)#switchport mode access DLS2(config-if-range)#switchport access vlan 800 DLS2(config-if-range)#

## **ALS1**

ASL1#conf t Enter configuration commands, one per line. End with CNTL/Z. ASL1(config)#interface range f0/7 - 8, f0/9 - 10 ASL1(config-if-range)#switchport mode access ASL1(config-if-range)#switchport access vlan 800 ASL1(config-if-range)#

#### **ALS2**

ASL2#conf t Enter configuration commands, one per line. End with CNTL/Z. ASL2(config)#interface range f0/7 - 8, f0/9 - 10 ASL2(config-if-range)#switchport mode access ASL2(config-if-range)#switchport access vlan 800 ASL2(config-if-range)#

d. Configurar DLS1, ALS1, y ALS2 para utilizar VTP versión 3

1) Utilizar el nombre de dominio UNAD con la contraseña cisco123

#### **DSL1**

#### DLS1#CONF T

Enter configuration commands, one per line. End with CNTL/Z. DLS1(config)#VTP DOMAIN UNAD Domain name already set to UNAD. DLS1(config)#VTP PASSWORD CISCO123 Setting device VLAN database password to CISCO123 DLS1(config)#VTP MODE SERVER Device mode already VTP SERVER.  $DLS1$ (config)#

2) Configurar DLS1 como servidor principal para las VLAN.

## **DSL1**

DLS1(config)#VTP MODE SERVER Device mode already VTP SERVER. DLS1(config)#

2) Configurar ALS1 y ALS2 como clientes VTP

#### **ASL1**

ASL1(config)#VTP PASSWORD CISCO123 Setting device VLAN database password to CISCO123 ASL1(config)#VTP MODE CLIENT Device mode already VTP CLIENT. ASL1(config)#

#### **ASL2**

ASL2(config)#VTP PASSWORD CISCO123 Setting device VLAN database password to CISCO123 ASL2(config)#VTP MODE CLIENT Device mode already VTP CLIENT. ASL2(config)#

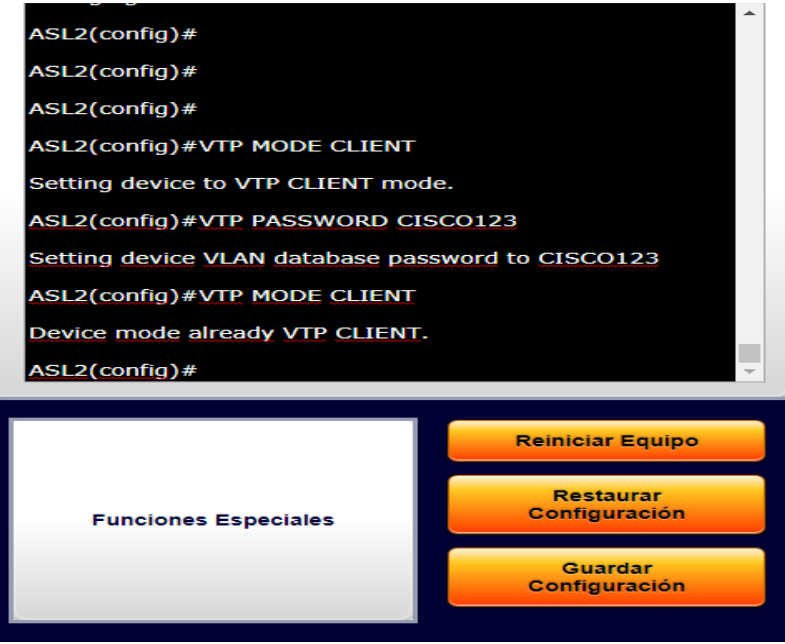

**Figura 2**‐**26 Configuración vtp**

e. Configurar en el servidor principal las siguientes VLAN:

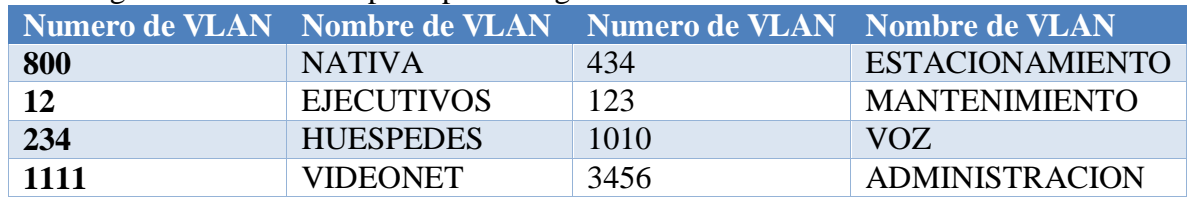

# **DLS1 SERVIDOR**

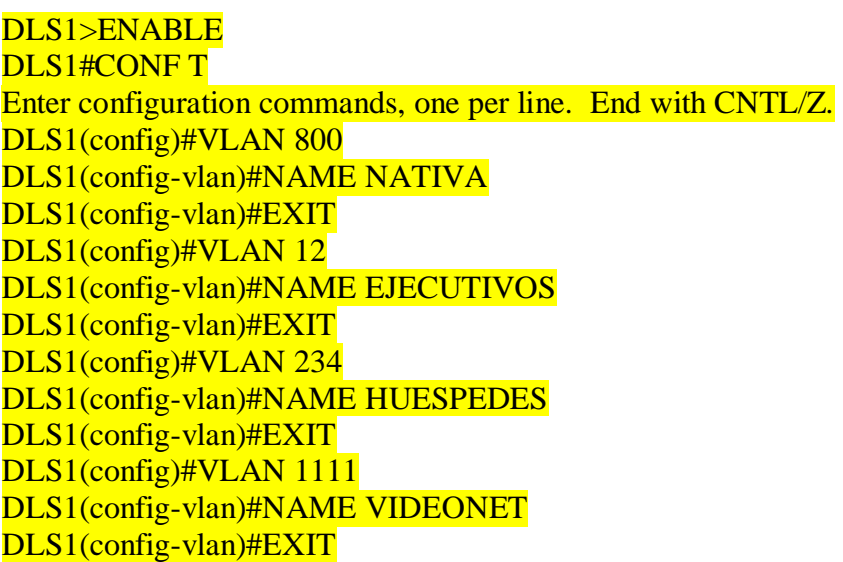

DLS1(config)#VLAN 434 DLS1(config-vlan)#NAME ESTACIONAMIENTO DLS1(config-vlan)#EXIT DLS1(config)#VLAN 123 DLS1(config-vlan)#NAME MANTENIMIENTO DLS1(config-vlan)#EXIT DLS1(config)#VLAN 1010 DLS1(config-vlan)#NAME VOZ DLS1(config-vlan)#EXIT DLS1(config)#VLAN 3456 DLS1(config-vlan)#NAME ADMINISTRACION DLS1(config-vlan)#EXIT DLS1(config)#EXIT DLS1#

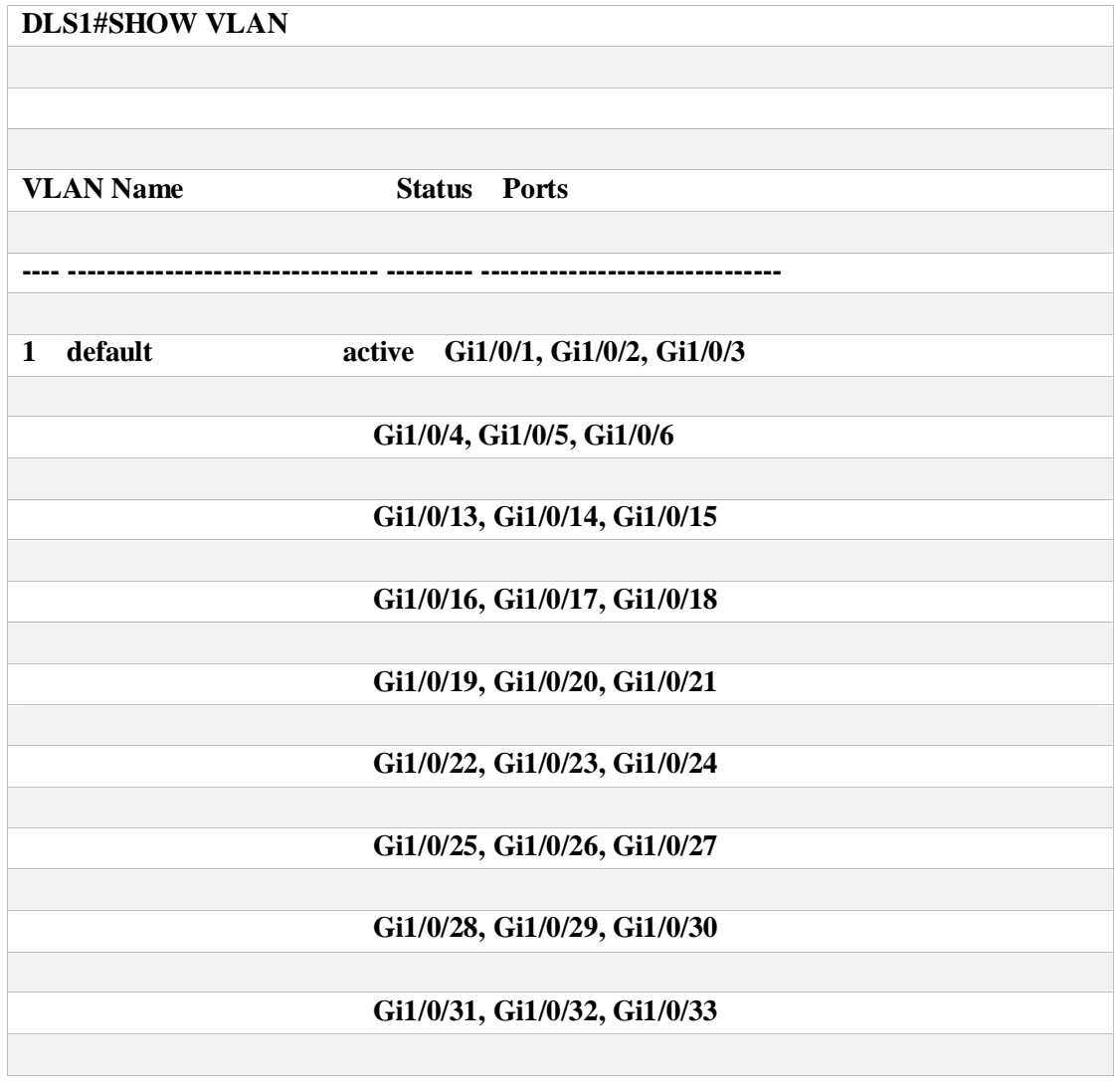

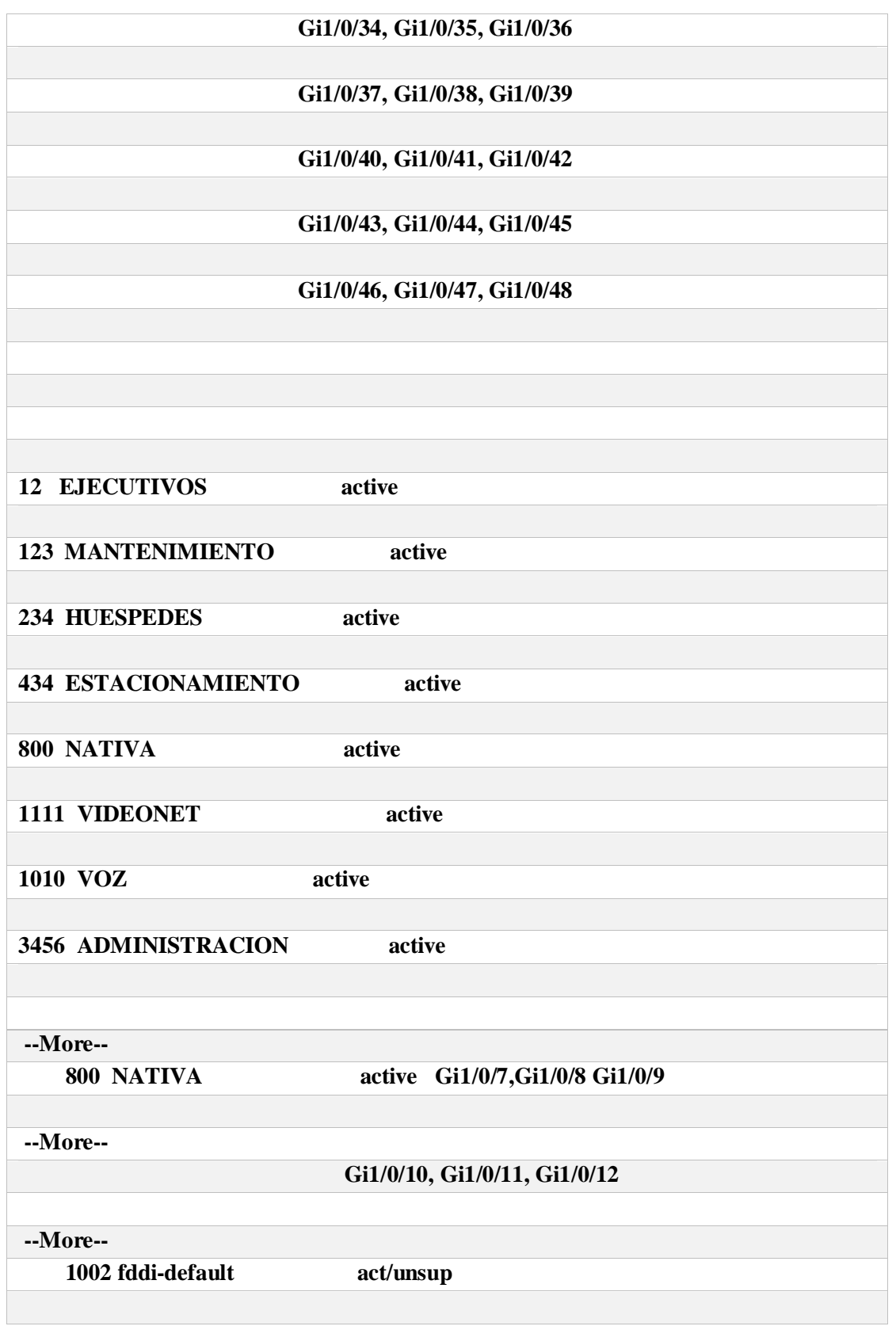

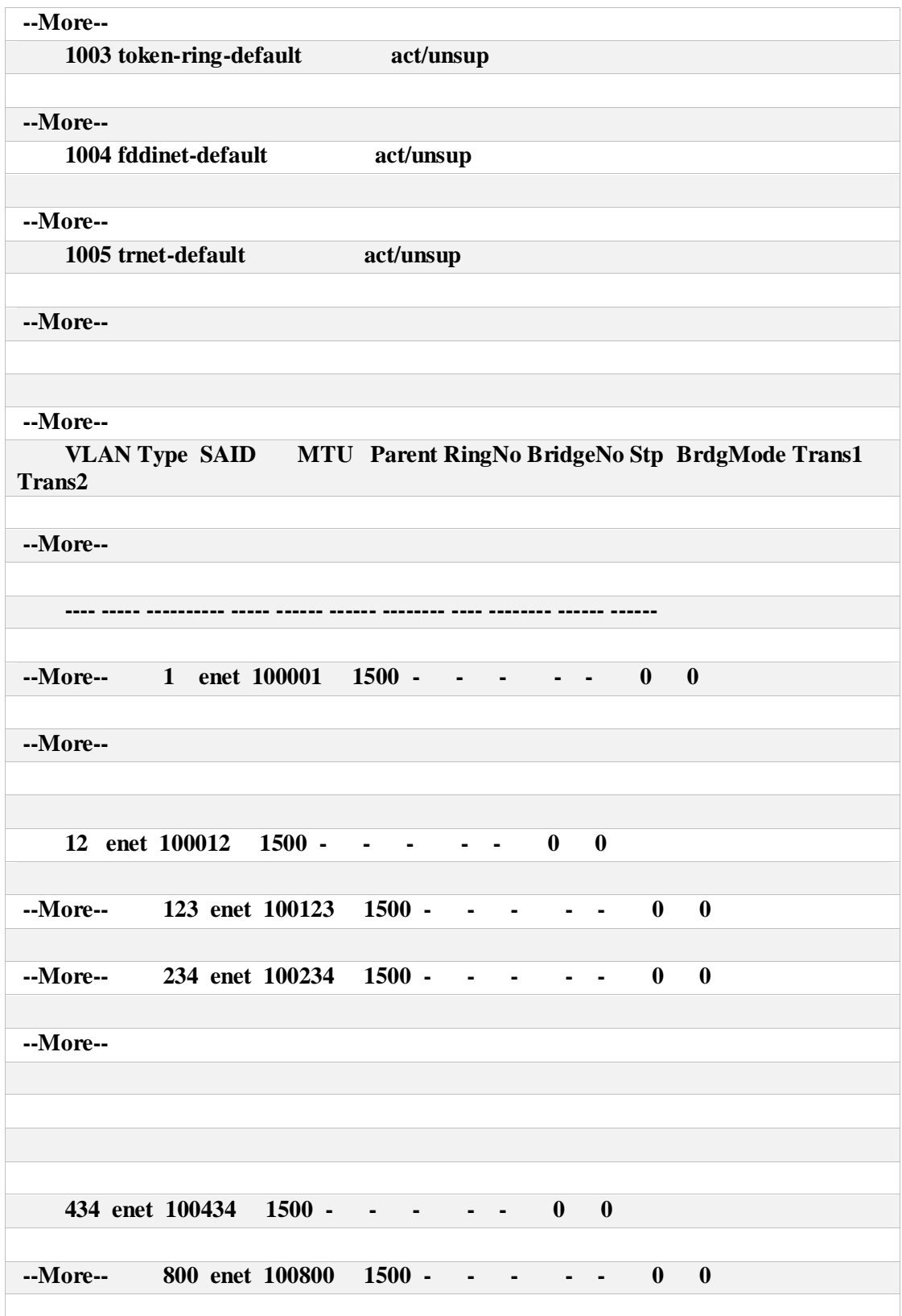

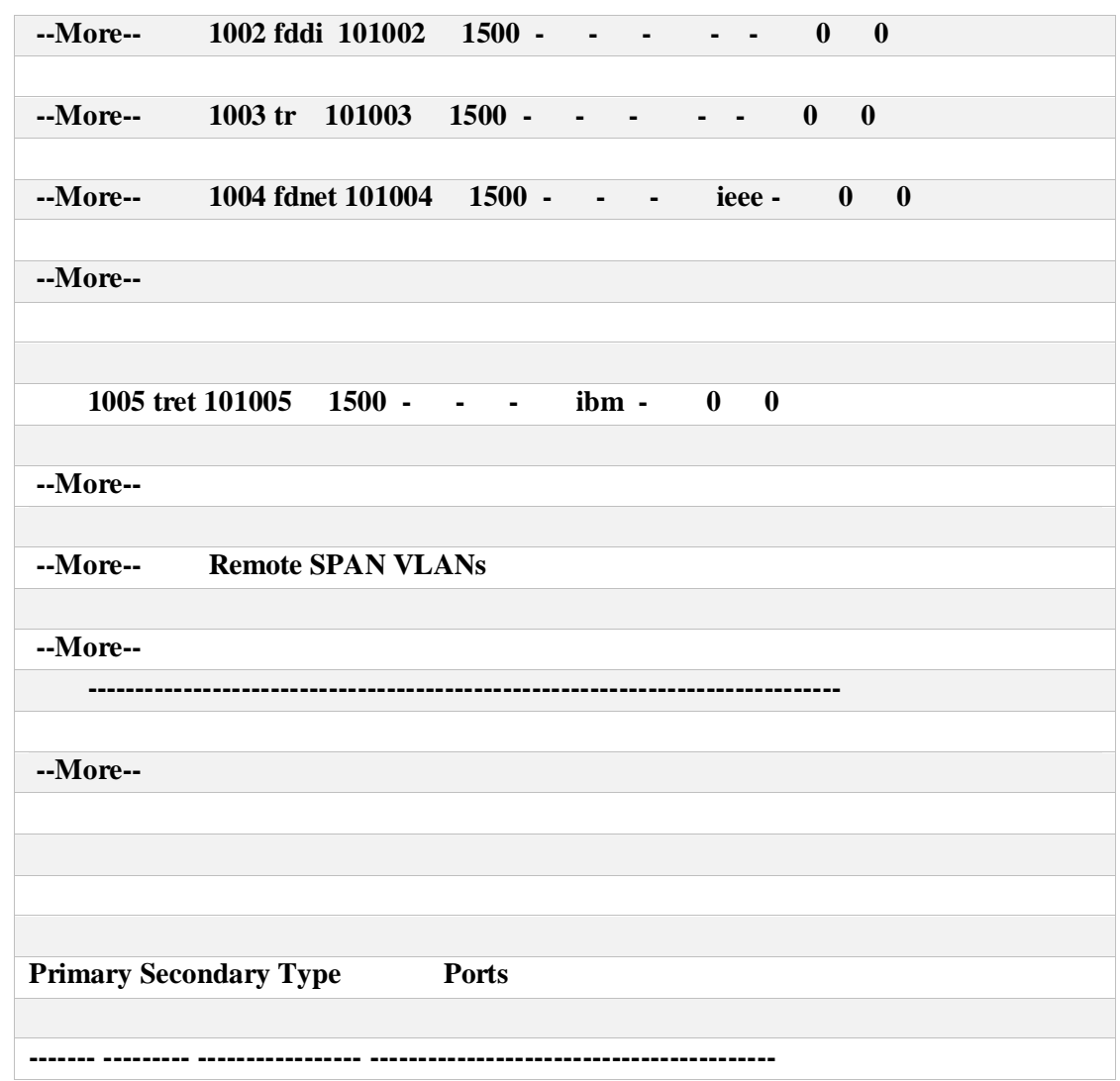

f. En DLS1, suspender la VLAN 434.

DLS1>enable DLS1#conf t Enter configuration commands, one per line. End with CNTL/Z. DLS1(config)# DLS1(config)#vlan 434 DLS1(config-vlan)#state suspend DLS1(config-vlan)#

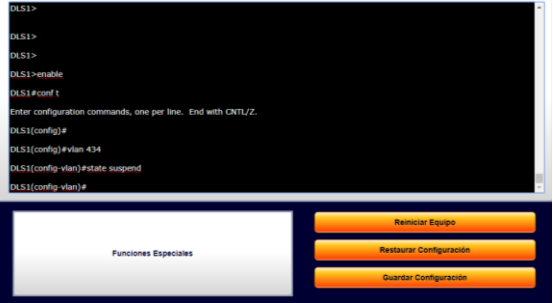

**Figura 2**‐**27 Configuración suspender vlan 434**

g. Configurar DLS2 en modo VTP transparente VTP utilizando VTP versión 2, y configurar en DLS2 las mismas VLAN que en DLS1.

DLS<sub>2</sub> DLS2>enable DLS2#conf t Enter configuration commands, one per line. End with CNTL/Z. DLS2(config)#vtp mode transparent Device mode already VTP TRANSPARENT. DLS2(config)#vtp version 2 VTP mode already in V2. DLS2(config)#end DLS2#show v h. Suspender VLAN 434 en DLS2.

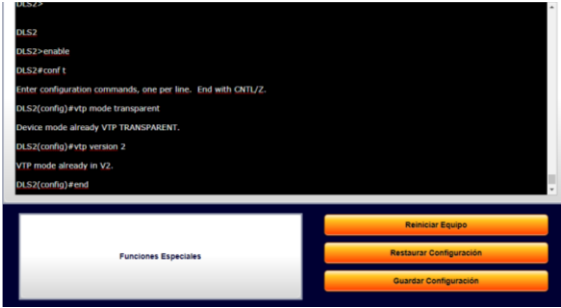

**Figura 2**‐**28 Configuración vtp versión 2 y vlan**

i. En DLS2, crear VLAN 567 con el nombre de CONTABILIDAD. La VLAN de CONTABILIDAD no podrá estar disponible en cualquier otro Switch de la red.

DLS2#conf t Enter configuration commands, one per line. End with CNTL/Z. DLS2(config)#vlan 567 DLS2(config-vlan)#name CONTABILIDAD DLS2(config-vlan)#

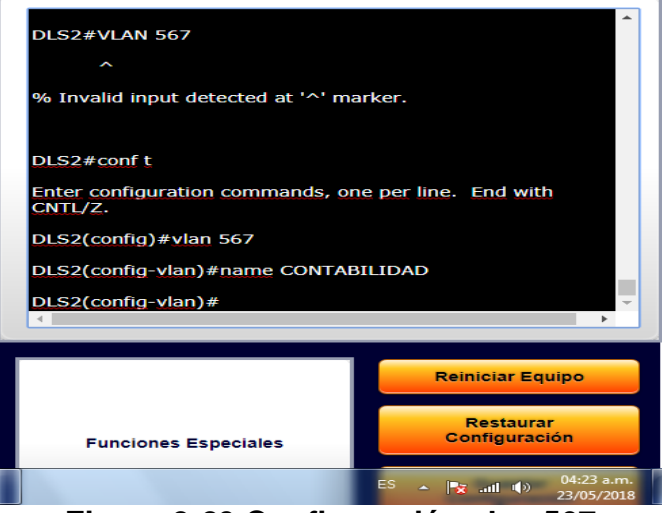

**Figura 2**‐**29 Configuración vlan 567**

j. Configurar DLS1 como Spanning tree root para las VLAN 1, 12, 434, 800, 1010, 1111 y 3456 y como raíz secundaria para las VLAN 123 y 234.

### $DLS1$ DLS1>ENABLE

DLS1#CONF T

```
Enter configuration commands, one per line. End with CNTL/Z.
DLS1(config)#SPANNING-TREE VLAN 1 ROOT PRIMARY
DLS1(config)#SPANNING-TREE VLAN 12 ROOT PRIMARY
DLS1(config)#SPANNING-TREE VLAN 434 ROOT PRIMARY
DLS1(config)#SPANNING-TREE VLAN 800 ROOT PRIMARY
DLS1(config)#SPANNING-TREE VLAN 1010 ROOT PRIMARY
DLS1(config)#SPANNING-TREE VLAN 1111 ROOT PRIMARY
DLS1(config)#SPANNING-TREE VLAN 3456 ROOT PRIMARY
DLS1(config)#SPANNING-TREE VLAN 123 ROOT SECONDARY
DLS1(CONFIG)#SPANNING-TREE VLAN 234 ROOT SECONDARY
DLS1(config)#
```
k. Configurar DLS2 como Spanning tree root para las VLAN 123 y 234 y como una raíz secundaria para las VLAN 12, 434, 800, 1010, 1111 y 3456.

# DLS2> DLS2>ENABLE DLS2#CONF T Enter configuration commands, one per line. End with CNTL/Z. DLS2(config)#SPANNING-TREE VLAN 123 ROOT PRIMARY DLS2(config)#SPANNING-TREE VLAN 234 ROOT PRIMARY DLS2(config)#SPANNING-TREE VLAN 1 ROOT SECONDARY DLS2(config)#SPANNING-TREE VLAN 12 ROOT SECONDARY DLS2(config)#SPANNING-TREE VLAN 434 ROOT SECONDARY DLS2(config)#SPANNING-TREE VLAN 800 ROOT SECONDARY DLS2(config)#SPANNING-TREE VLAN 1010 ROOT SECONDARY DLS2(config)#SPANNING-TREE VLAN 1111 ROOT SECONDARY DLS2(config)#SPANNING-TREE VLAN 3456 ROOT SECONDARY

l. Configurar todos los puertos como troncales de tal forma que solamente las VLAN que se han creado se les permitirá circular a través de éstos puertos. m. Configurar las siguientes interfaces como puertos de acceso, asignados a las VLAN de la siguiente manera:

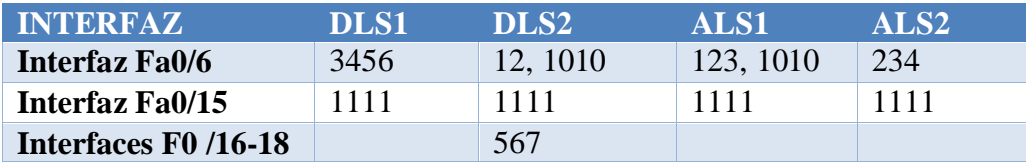

DSL1(config)# interface vlan 3456 DSL1(config-if)# description Vlan4 DSL1(config-if)# no shutdown DSL1(config)# interface vlan 3456 DSL1(config-if)# description Vlan5 DSL1(config-if)# no shutdown DSL1(config)# interface vlan 3456 DSL1(config-if)# description Vlan4 DSL1(config-if)# no shutdown DSL1(config)# interface vlan 3456 DSL1(config-if)# description Vlan5 DSL1(config-if)# no shutdown DSL1 (config)#interface range fastEthernet 0/6 DSL1 (config-if-range)#switchport mode access DSL1 (config-if-range)#switchport access vlan 4 DSL1 (config-if-range)#exit DSL2(config)# interface vlan 3456 DSL2(config-if)# description Vlan4 DSL2(config-if)# no shutdown

DSL2(config)# interface vlan 3456 DSL2(config-if)# description Vlan5 DSL2(config -if)# no shutdown DSL2(config)# interface vlan 3456 DSL2(config-if)# description Vlan4 DSL2(config -if)# no shutdown DSL2(config)# interface vlan 3456 DSL2(config-if)# description Vlan5 DSL2(config-if)# no shutdown DSL2 (config)#interface range fastEthernet 0/6 DSL2 (config -if-range)#switchport mode access DSL2 (config -if-range)#switchport access vlan 4 DSL2 (config -if-range)#exit

ASL1(config)# interface vlan 3456 ASL1(config -if)# description Vlan4 ASL1(config -if)# no shutdown ASL1(config)# interface vlan 3456 ASL1(config -if)# description Vlan5 ASL1(config -if)# no shutdown ASL1(config)# interface vlan 3456 ASL1(config -if)# description Vlan4 ASL1(config -if)# no shutdow n ASL1(config)# interface vlan 3456 ASL1(config -if)# description Vlan5 ASL1(config -if)# no shutdown ASL1(config)#interface range fastEthernet 0/6 ASL1(config -if-range)#switchport mode access ASL1(config -if-range)#switchport access vlan 4

ASL2(config)# interface vlan 3456 ASL2(config -if)# description Vlan4 ASL2(config -if)# no shutdown ASL2(config)# interface vlan 3456 ASL2(config -if)# description Vlan5 ASL2(config -if)# no shutdown ASL2(config)# interface vlan 3456 ASL2(config -if)# description Vlan4 ASL2(config -if)# no shutdown ASL2(config)# interface vlan 3456 ASL2(config -if)# description Vlan5 ASL2(config -if)# no shutdown ASL2(config)#interface range fastEthernet 0/6 ASL2(config -if-range)#switchport mode access ASL2(config -if-range)#switchport access vlan 4

### **CONCLUSIONES**

Configuración de distintos equipos de red como lo son switch y router de alto rendimiento para aplicarlos e implementar las debidas configuraciones como lo pedía la guía.

Se puede observar que se configura red a través de protocolos avanzados según los módulos de ccnp routing and switching de esta manera la conectividad se hace más segura y confiable para los clientes.

Se adquiero gracias a este componente de habilidades practicas una destreza a la hora de realizar las configuración necesaria avanzadas mediante el estudio que se obtuvo en el diplomado.

# **REFERENCIAS BIBLIOGRÁFICAS**

Froom, R., Frahim, E. (2015). CISCO Press (Ed). First Hop Redundancy Protocols. Implementing Cisco IP Switched Networks (SWITCH) Foundation Learning Guide CCNP SWITCH 300-115. Recuperado de [https://1drv.ms/b/s!AmIJYei-](https://1drv.ms/b/s!AmIJYei-NT1IlnWR0hoMxgBNv1CJ)[NT1IlnWR0hoMxgBNv1CJ](https://1drv.ms/b/s!AmIJYei-NT1IlnWR0hoMxgBNv1CJ)

Froom, R., Frahim, E. (2015). CISCO Press (Ed). Network Management. Implementing Cisco IP Switched Networks (SWITCH) Foundation Learning Guide CCNP SWITCH 300- 115. Recuperado de<https://1drv.ms/b/s!AmIJYei-NT1IlnWR0hoMxgBNv1CJ>

Froom, R., Frahim, E. (2015). CISCO Press (Ed). Switching Features and Technologies. Implementing Cisco IP Switched Networks (SWITCH) Foundation Learning Guide CCNP SWITCH 300-115. Recuperado de [https://1drv.ms/b/s!AmIJYei-](https://1drv.ms/b/s!AmIJYei-NT1IlnWR0hoMxgBNv1CJ)[NT1IlnWR0hoMxgBNv1CJ](https://1drv.ms/b/s!AmIJYei-NT1IlnWR0hoMxgBNv1CJ)

Amberg, E. (2014). CCNA 1 Powertraining : ICND1/CCENT (100-101). Heidleberg: MITP. Recuperado de [http://bibliotecavirtual.unad.edu.co:2051/login.aspx?direct=true&db=e000xww&AN=9790](http://bibliotecavirtual.unad.edu.co:2051/login.aspx?direct=true&db=e000xww&AN=979032&lang=es&site=ehost-live) [32&lang=es&site=ehost-live](http://bibliotecavirtual.unad.edu.co:2051/login.aspx?direct=true&db=e000xww&AN=979032&lang=es&site=ehost-live)

Lucas, M. (2009). Cisco Routers for the Desperate : Router and Switch Management, the Easy Way. San Francisco: No Starch Press. Recuperado de [http://bibliotecavirtual.unad.edu.co:2051/login.aspx?direct=true&db=e000xww&AN=4400](http://bibliotecavirtual.unad.edu.co:2051/login.aspx?direct=true&db=e000xww&AN=440032&lang=es&site=ehost-live) [32&lang=es&site=ehost-live](http://bibliotecavirtual.unad.edu.co:2051/login.aspx?direct=true&db=e000xww&AN=440032&lang=es&site=ehost-live)

Odom, W. (2013). CISCO Press (Ed). CCNA ICND1 Official Exam Certification Guide. Recuperado de

<http://ptgmedia.pearsoncmg.com/images/9781587205804/samplepages/9781587205804.pdf>